### **Building user interfaces**

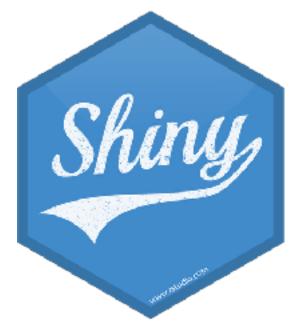

#### Mine Çetinkaya-Rundel

@minebocek \>
mine-cetinkaya-rundel ()
cetinkaya.mine@gmail.com \>

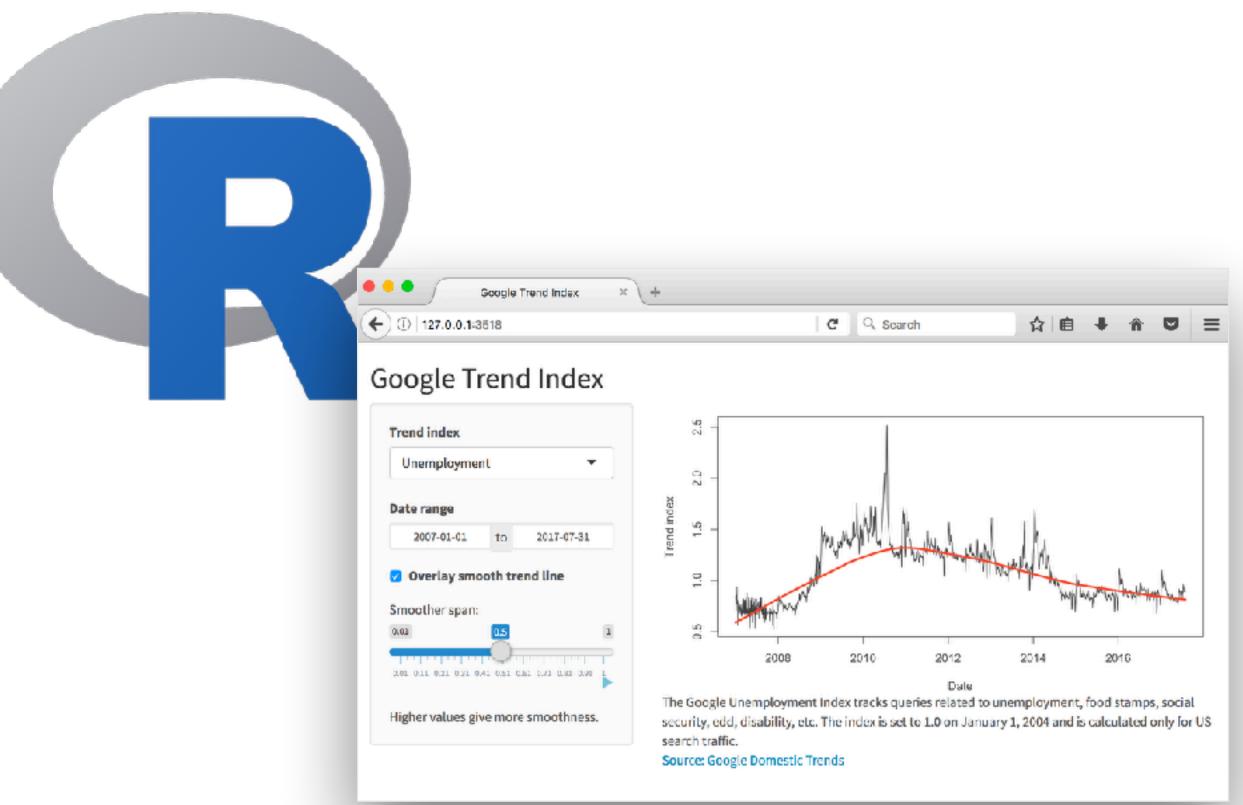

#### Every Shiny app has a webpage that the user visits, and behind this webpage there is a computer that serves this webpage by running R.

#### When running your app locally, the computer serving your app is your computer.

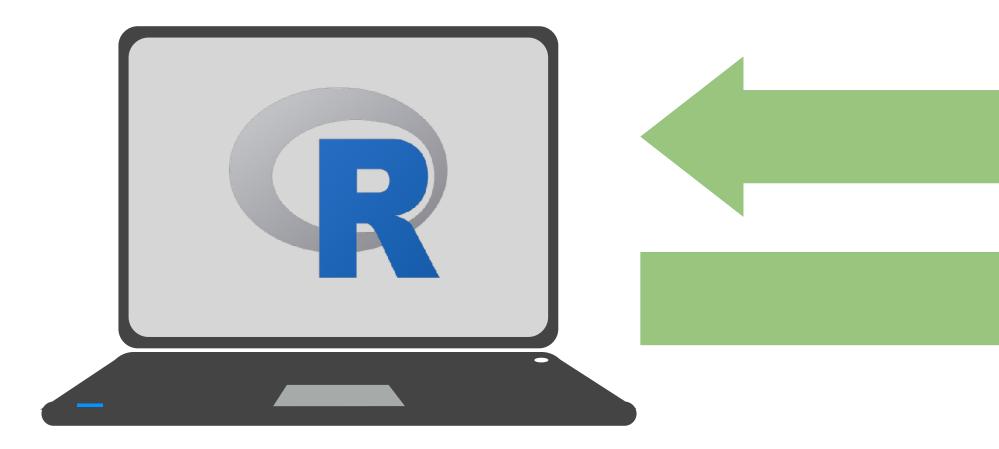

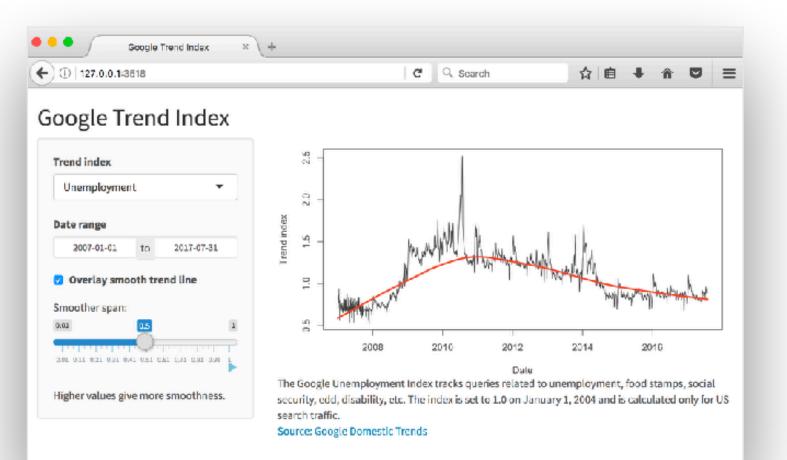

# When your app is deployed,

# the computer serving your app is a web server.

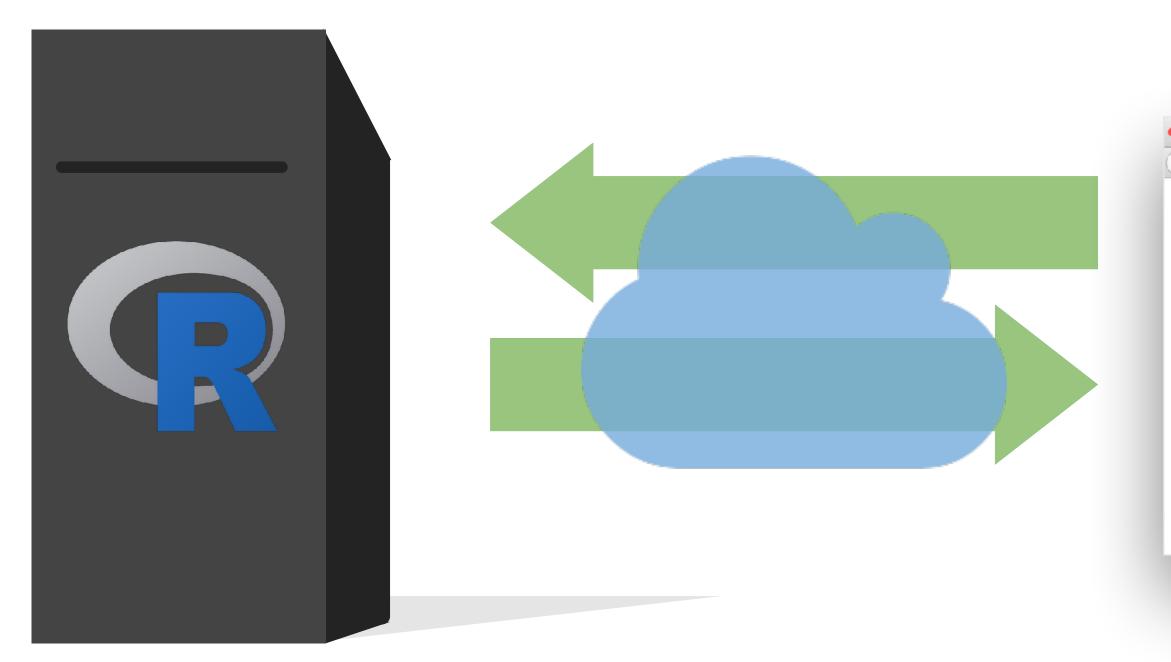

| ①   127.0.0.1:3618        |      |          | C Q Scar | ch       | 合自              | + 1      |            | Ξ |
|---------------------------|------|----------|----------|----------|-----------------|----------|------------|---|
| oogle Trend Index         |      |          |          |          |                 |          |            |   |
| Frend index               | - i5 |          | 1        |          |                 |          |            |   |
| Unemployment 👻            | - S  |          |          |          |                 |          |            |   |
| Date range                |      |          | - Tally  |          |                 |          |            |   |
| 2007-01-01 to 2017-07-31  | 1.5  |          | MANNE    | hill als | l lh            |          |            |   |
| Overlay smooth trend line | 2 .  | -        |          | NH NH NH | the started his | -        | . h .      |   |
| moother span:             |      | Martin W |          |          | , m             | where we | CHALL PORT |   |
| 2.02 0.5 1                | 80   | 10 - 2   |          | 10       | 1               |          |            |   |
|                           |      | 2008     | 2010     | 2012     | 2014            | 2016     |            |   |

Source: Google Domestic Trends

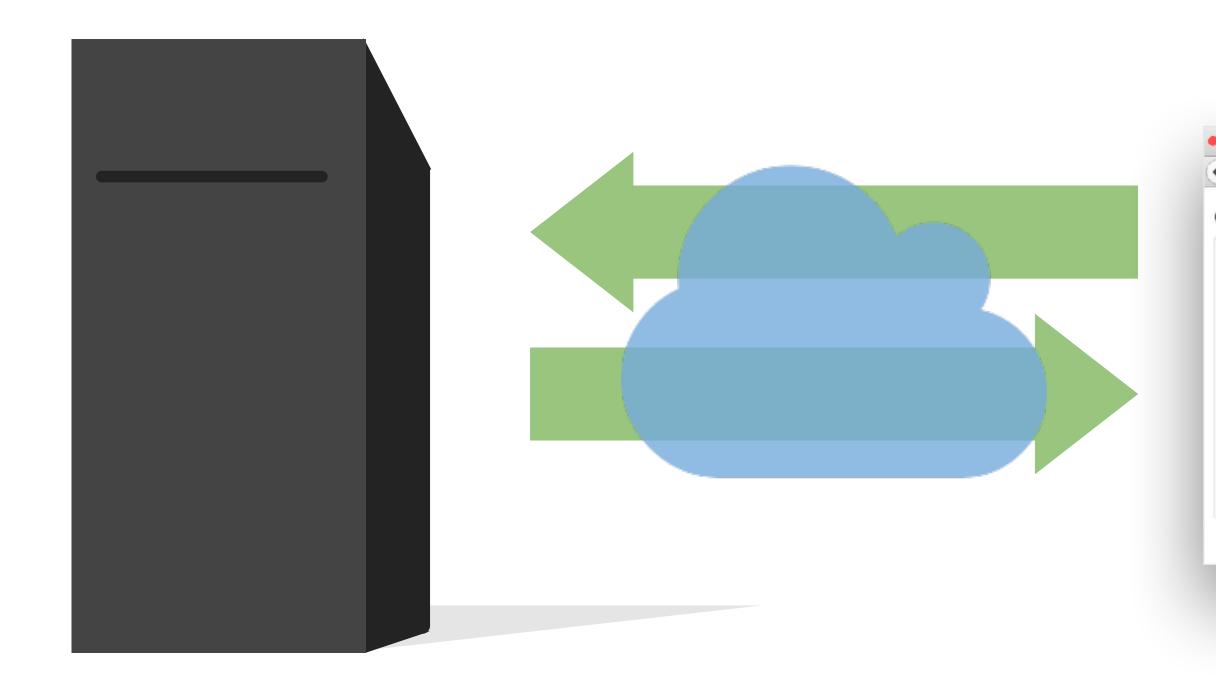

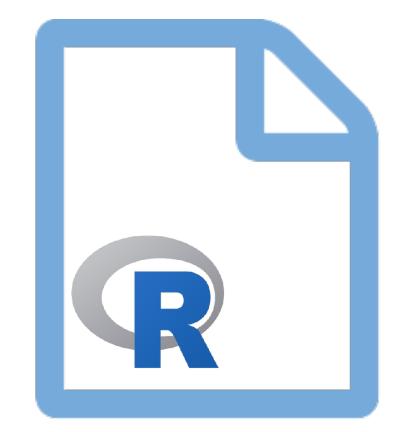

#### Server instructions

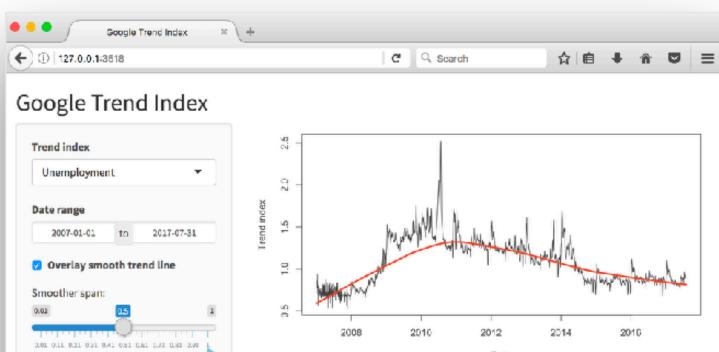

Higher values give more smoothness.

Date The Google Unemployment Index tracks queries related to unemployment, food stamps, social security, edd, disability, etc. The index is set to 1.0 on January 1, 2004 and is calculated only for US search traffic. Source: Google Domestic Trends

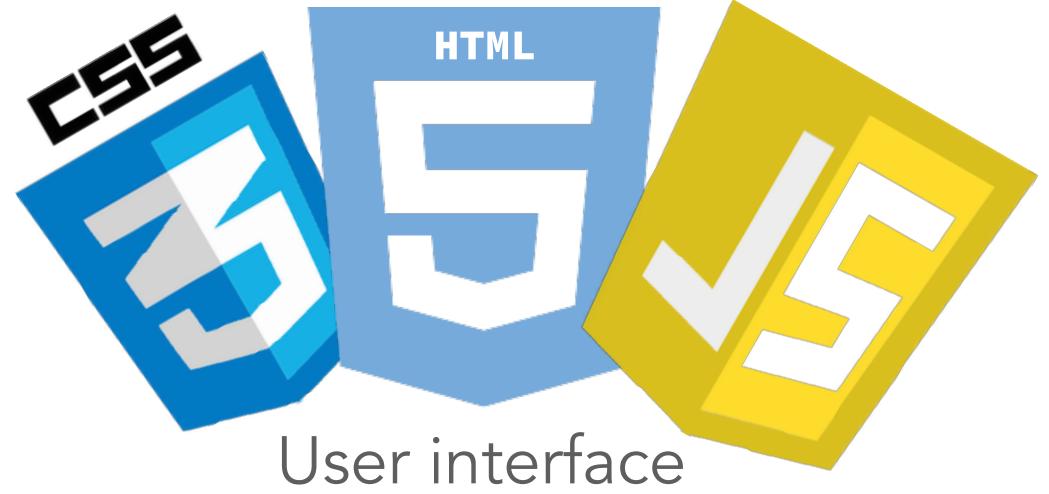

High level view

## Multiple levels of abstraction

#### **High-level funcs** fluidRow(...)

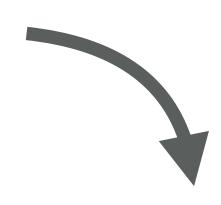

htmltools tags div(class="row", ...)

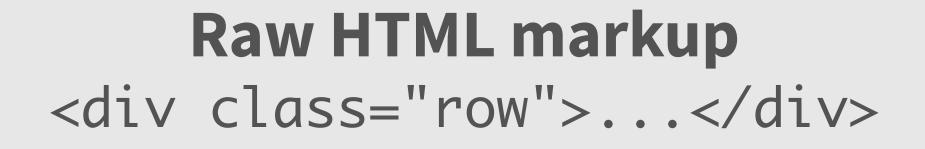

## Mix and match freely

#### **High-level funcs** fluidRow(...)

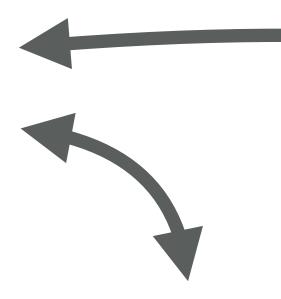

#### htmltools tags div(class="row", ...)

#### **Raw HTML markup** <div class="row">...</div>

- Functions that return htmltools objects
- Pros
  - Less code, clearer intent
  - Anyone can make their own
- Cons
  - Less flexible

## High level functions

| 01 | navbarPage(   |      |     |
|----|---------------|------|-----|
| 02 | "Page title", | id = | "na |
| 03 | tabPanel("Tab | 1"), |     |
| 04 | tabPanel("Tab | 2")  |     |
| 05 | )             |      |     |

|                    |            | ~/[             | Desktop/RStudio/shiny-trainir | g/advanced-shiny-sib - S | Shiny |  |
|--------------------|------------|-----------------|-------------------------------|--------------------------|-------|--|
| http://127.0.0.1:4 | 1692   🔊 C | )pen in Browser | C                             |                          |       |  |
| Page title         | Tab 1      | Tab 2           |                               |                          |       |  |
|                    |            |                 |                               |                          |       |  |
|                    |            |                 |                               |                          |       |  |
|                    |            |                 |                               |                          |       |  |
|                    |            |                 |                               |                          |       |  |
|                    |            |                 |                               |                          |       |  |
|                    |            |                 |                               |                          |       |  |
|                    |            |                 |                               |                          |       |  |
|                    |            |                 |                               |                          |       |  |
|                    |            |                 |                               |                          |       |  |

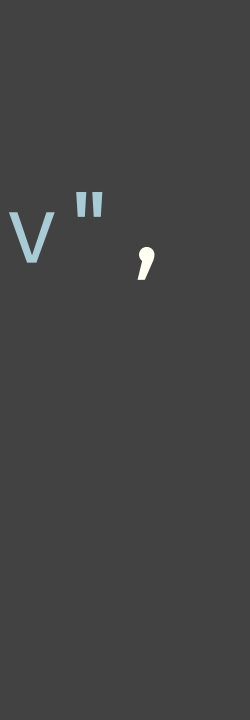

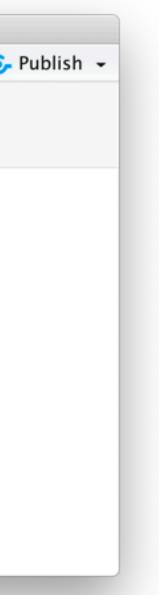

- HTML-generating R functions
- Pros
  - ► All the power of HTML, but looks like R
  - Automated CSS/JS dependency handling
  - More composable, programmable than HTML
- Cons
  - Easy to misplace commas
  - Almost as verbose as raw HTML

# HTMLtools objects

```
nav(class="navbar navbar-default navbar-static
  div(class="container-fluid",
    div(class="navbar-header",
      span(class="navbar-brand", "Page title")
    ul(class="nav navbar-nav shiny-tab-input",
      li(class="active",
        a(href="#tab-7546-1", data-toggle="tab
      li(class="active",
        a(href="#tab-7546-2", data-toggle="tab
```

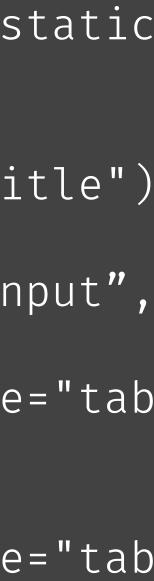

- Pros
  - Can do anything that's possible in a webpage
  - Familiar for designers, web developers
- Cons
  - Unfamiliar for many R users
  - Potentially lots of HTML needed for conceptually simple tasks
  - CSS/JavaScript dependencies must be handled manually

## Raw HTML

```
<nav class="navbar navbar-default navbar-static
           <div class="container-fluid">
                     <div class="navbar-header">
                               <span class="navbar-brand">Page title</span class="navbar-brand">Page title</span class="navbar-brand">Page title</span class="navbar-brand">Page title</span class="navbar-brand">Page title</span class="navbar-brand">Page title</span class="navbar-brand">Page title</span class="navbar-brand">Page title</span class="navbar-brand">Page title</span class="navbar-brand">Page title</span class="navbar-brand">Page title</span class="navbar-brand"</span class="navbar-brand"</span class="navbar-brand">Page title</span class="navbar-brand"</span class="navbar-brand"</span class="navbar-brand">Page title</span class="navbar-brand"</span class="navbar-brand"</span cl
                     </div>
                     <a href="#tab-7546-1" data-toggle="tab'
                              <a href="#tab-7546-2" data-toggle="tab'
                              </div>
 </nav>
 <div class="container-fluid">
           <div class="tab-content" data-tabsetid="7546"</pre>
                    <div class="tab-pane active" data-value="Ta</pre>
                     <div class="tab-pane" data-value="Tab 2" id</pre>
          </div>
</div>
```

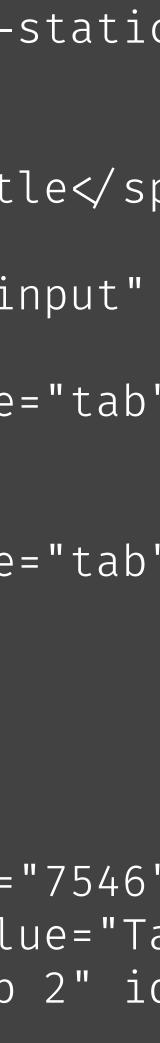

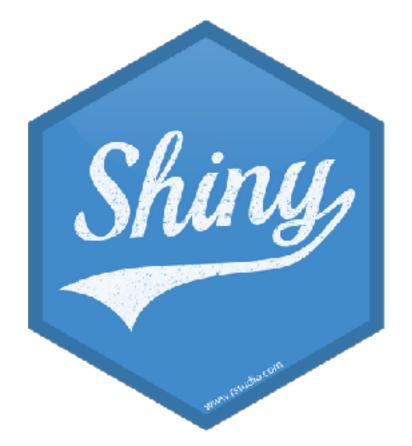

lets R users write user interfaces using a simple, familiar-looking API...

...but there are no limits for advanced users

# Ladder of UI progression

- 1. Use built-in Shiny inputs/outputs and layouts
- 2. Use functions from external packages
- 3. Use tag objects and write UI functions
- 4. Author HTML templates

5. Create custom inputs/outputs, wrap existing CSS/JS libraries and frameworks

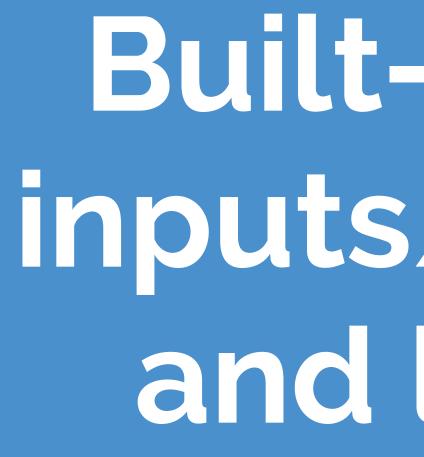

Built-in Shiny inputs/outputs and layouts

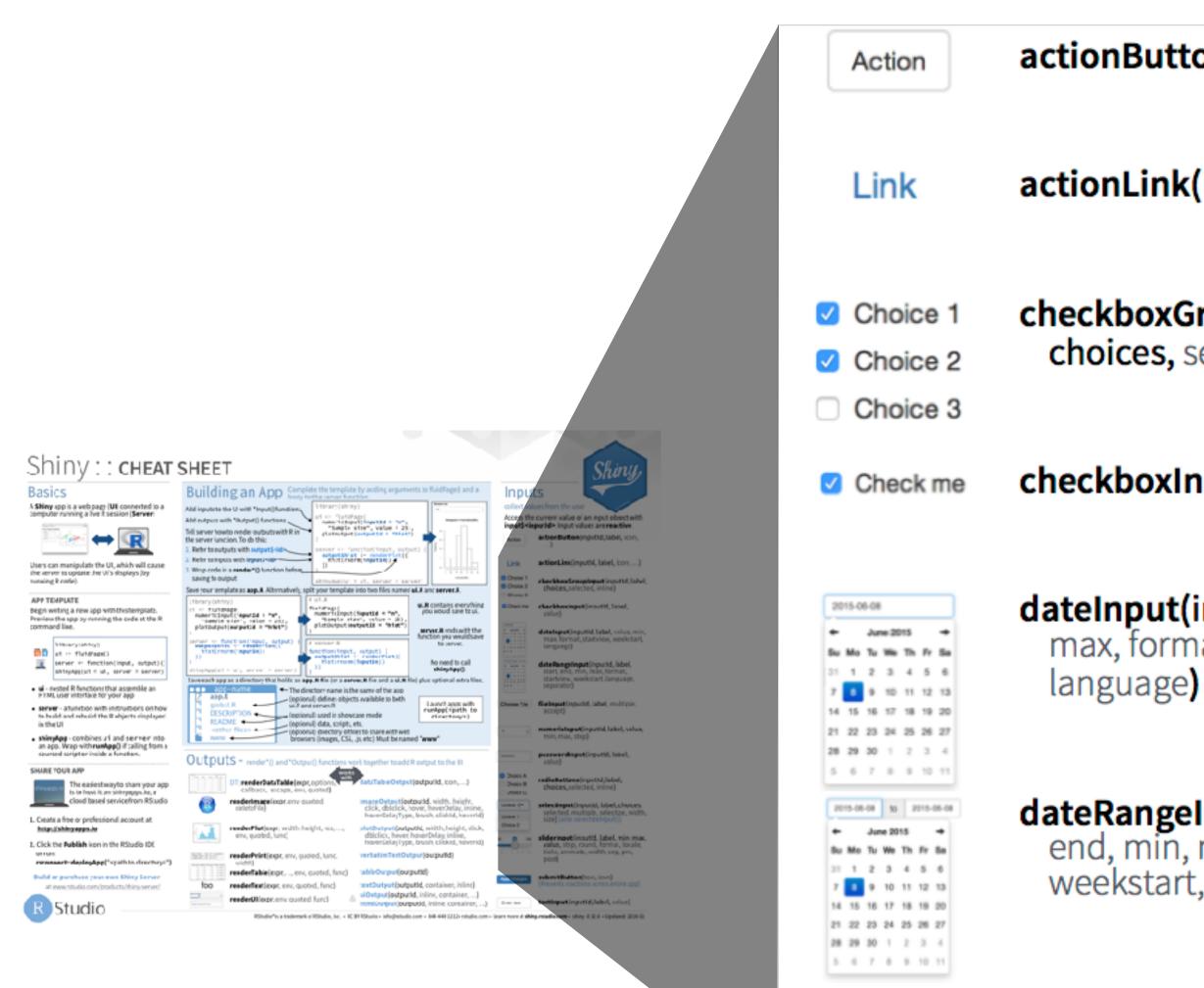

Choose File

## Inputs

actionButton(inputId, label, icon, ...)

actionLink(inputId, label, icon, ...)

checkboxInput(inputId, label, value)

dateInput(inputId, label, value, min, max, format, startview, weekstart, language)

dateRangeInput(inputId, label, start, end, min, max, format, startview, weekstart, language, separator)

fileInput(inputId, label, multiple,
 accept)

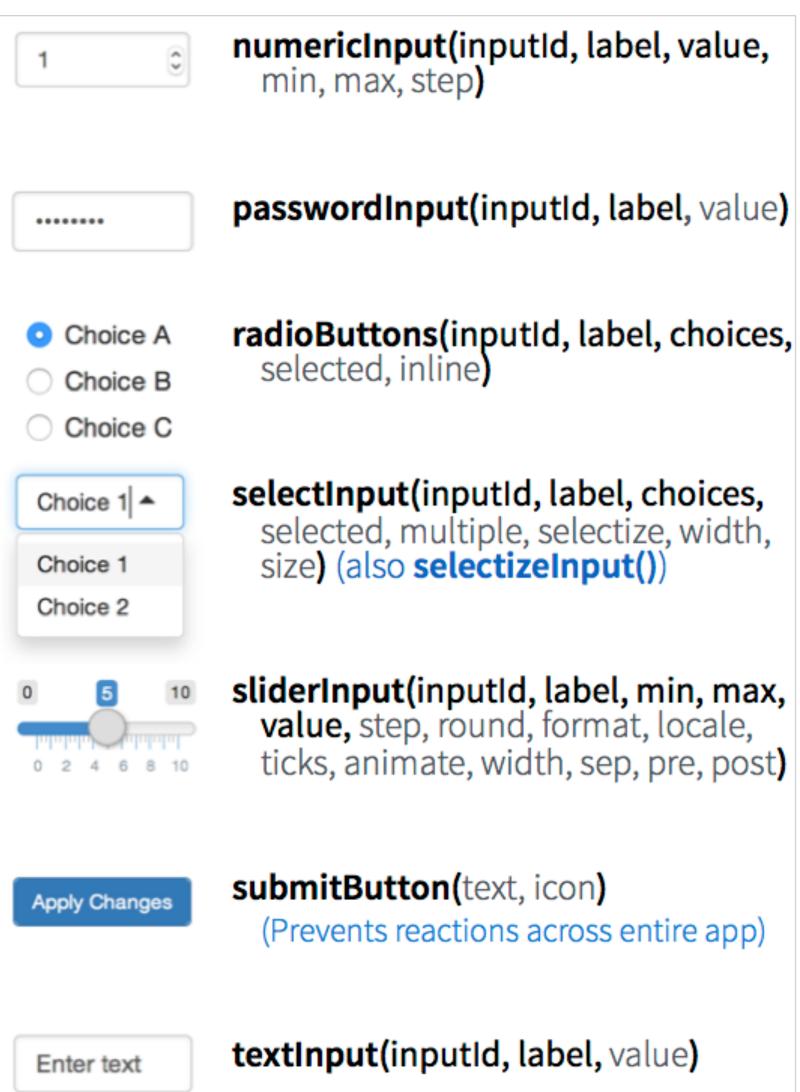

- If you have build a Shiny app before, you've probably used a selectInput() widget. Sometimes the choices you want to show your users are spelled/formatted differently than how you want to use them in your Shiny code, e.g. you might want to use **T**itlecase in the UI but **I**owercase under the hood. Modify 02-building-ui/01-ui.R in this way.
- Stretch goal: If you have a moderately long or hierarchical list, you might want to organise your choices under subheadings. Modify 02-building-ui/01-ui.R further break up the list of cities into two under two subheadings: Scotland and Switzerland. *Hint:* Read the documentation for selectInput().

5m 00s

| 🕨 😑 🔷 -/Desktop/RStudio/shiny-training/advanced-shiny-s                                                  |                                |
|----------------------------------------------------------------------------------------------------|--------------------------------|
| ttp://127.0.0.1:6551 🛛 🚛 Open in Browser 🗌 🕑                                                             | 😏 Publ                         |
| Select city                                                                                              |                                |
| Edinburgh                                                                                                |                                |
|                                                                                                    |                                |
| • /Desktop/RStudio/shiny-training/advanced-shiny-sil ttp://127.0.0.1:6551                                | o/02-building-ui - S<br>🌝 Publ |
|                                                                                                    |                                |
| ttp://127.0.0.1:6551   🔊 Open in Browser   🕝                                                             |                                |
| ttp://127.0.0.1:6551 @ Open in Browser @<br>Select city                                                  |                                |
| ttp://127.0.0.1:6551 © Open in Browser ©<br>Select city<br>Edinburgh                                     |                                |
| ttp://127.0.0.1:6551 © Open in Browser ©<br>Select city<br>Edinburgh •                                   |                                |
| ttp://127.0.0.1:6551 © Open in Browser ©<br>Select city<br>Edinburgh A<br>Scotland<br>Edinburgh          |                                |
| ttp://127.0.0.1:6551 © Open in Browser ©<br>Select city<br>Edinburgh<br>Scotland<br>Edinburgh<br>Glasgow |                                |

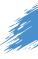

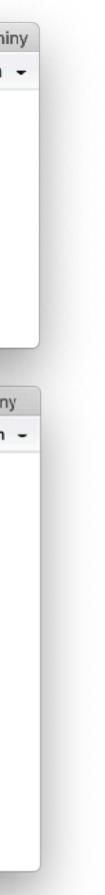

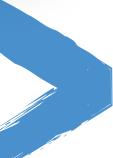

Solutions to the previous exercises
> 02-building-ui/02-ui.R
> 02-building-ui/03-ui.R

### Solution

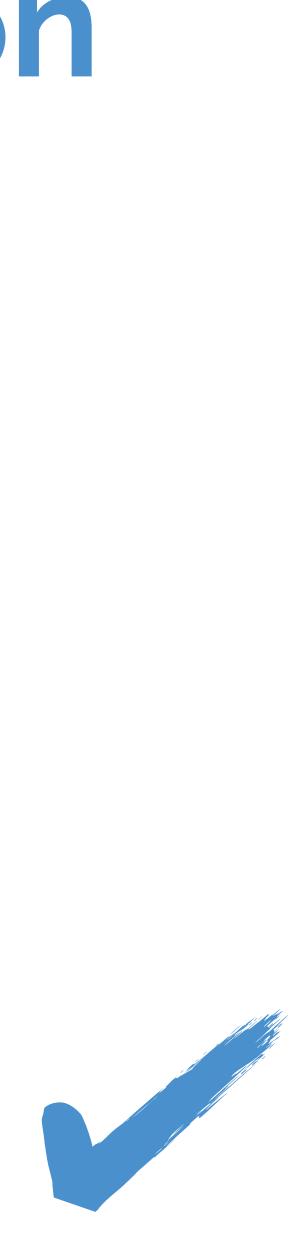

```
01 ui ← fluidPage(
     selectInput(inputId = "city",
02
                 label = "Select city",
03
                 choices = c("edinburgh",
04
                              "glasgow",
05
06
                              "lausanne",
                              "zurich")),
07
     strong("Selected city"),
08
     textOutput(outputId = "selected_city"),
09
10
```

#### Question

#### Would you expect this piece of code to result in an error? Why or why not?

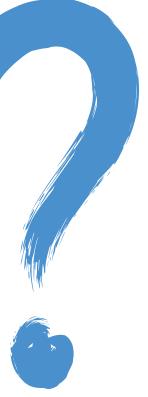

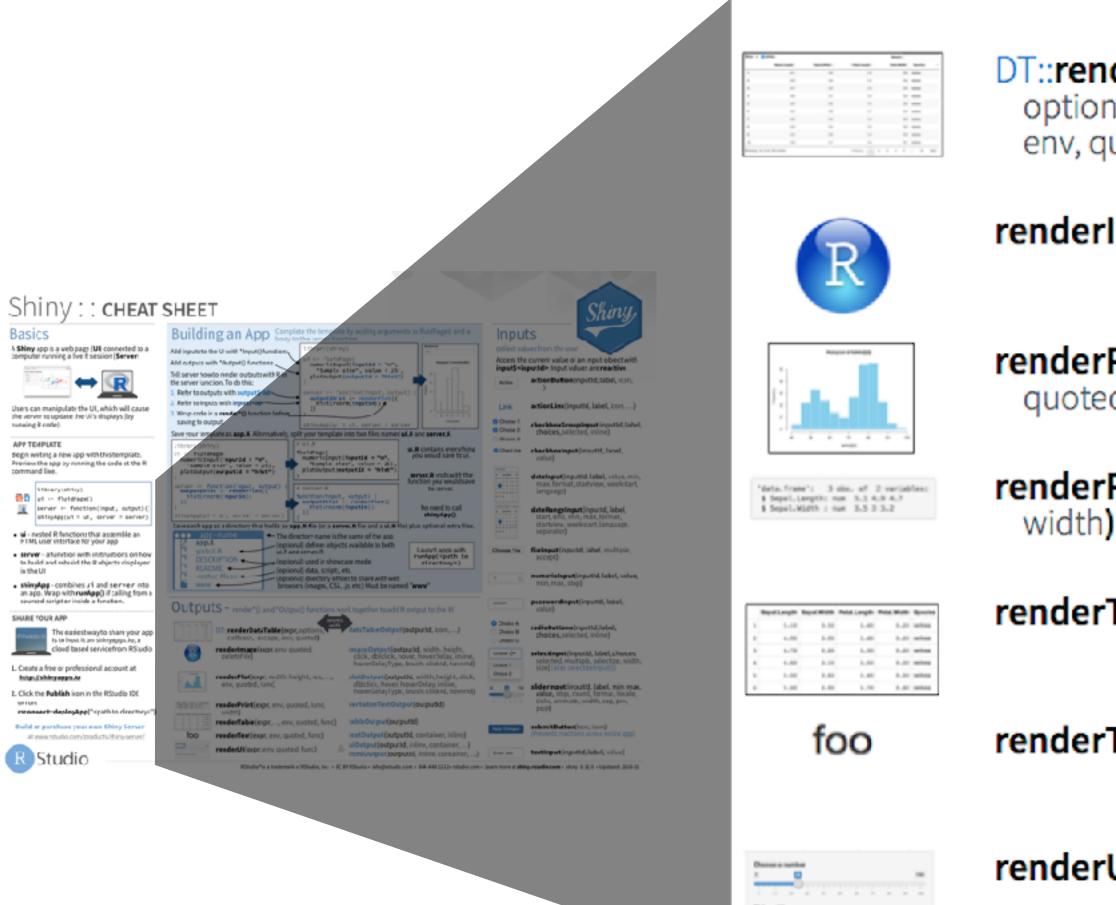

Mining a little

# Outputs

DT::renderDataTable(expr, options, callback, escape, env, quoted)

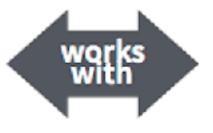

dataTableOutput(outputId, icon, ...)

renderImage(expr, env, quoted, deleteFile)

**renderPlot(expr**, width, height, res, ..., env, quoted, func)

renderPrint(expr, env, quoted, func, width)

renderTable(expr,..., env, quoted, func)

renderText(expr, env, quoted, func)

renderUI(expr, env, quoted, func)

imageOutput(outputId, width, height, click, dblclick, hover, hoverDelay, hoverDelayType, brush, clickId, hoverId, inline)

plotOutput(outputId, width, height, click, dblclick, hover, hoverDelay, hoverDelayType, brush, clickId, hoverId, inline)

verbatimTextOutput(outputId)

tableOutput(outputId)

textOutput(outputId, container, inline)

uiOutput(outputId, inline, container, ...) & htmlOutput(outputId, inline, container, ...)

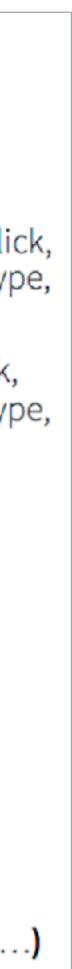

#### Which render\* and \*Output function duo is used to display this table?

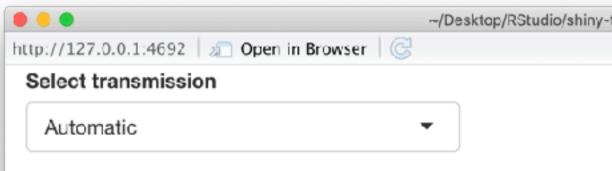

| p://127.0. | 0.1:4692 🛛 🔊 🕻   | Open in Brows | er 🥝       |      |        |       |        |      |          |        | 📀 Publish |
|------------|------------------|---------------|------------|------|--------|-------|--------|------|----------|--------|-----------|
| elect tra  | Insmission       |               |            |      |        |       |        |      |          |        |           |
| Automa     | tic              |               | -          |      |        |       |        |      |          |        |           |
| _          | atic cars in t   | the mtca      | rs dataset | :    |        |       |        |      | Search:  |        |           |
|            | mpg 🍦            | cyl 🌲         | disp 🏺     | hp 🌲 | drat 🔷 | wt 🏺  | qsec 🌢 | vs 🌢 | am 🍦     | gear 🔶 | carb 🍦    |
| 1          | 21.4             | 6             | 258        | 110  | 3.08   | 3.215 | 19.44  | 1    | 0        | 3      | 1         |
| 2          | 18.7             | 8             | 360        | 175  | 3.15   | 3.44  | 17.02  | 0    | 0        | 3      | 2         |
| 3          | 18.1             | 6             | 225        | 105  | 2.76   | 3.46  | 20.22  | 1    | 0        | 3      | 1         |
| 4          | 14.3             | 8             | 360        | 245  | 3.21   | 3.57  | 15.84  | 0    | 0        | 3      | 4         |
| 5          | 24.4             | 4             | 146.7      | 62   | 3.69   | 3.19  | 20     | 1    | 0        | 4      | 2         |
| 6          | 22.8             | 4             | 140.8      | 95   | 3.92   | 3.15  | 22.9   | 1    | 0        | 4      | 2         |
| 7          | 19.2             | 6             | 167.6      | 123  | 3.92   | 3.44  | 18.3   | 1    | 0        | 4      | 4         |
| 8          | 17.8             | 6             | 167.6      | 123  | 3.92   | 3.44  | 18.9   | 1    | 0        | 4      | 4         |
| 9          | 16.4             | 8             | 275.8      | 180  | 3.07   | 4.07  | 17.4   | 0    | 0        | 3      | 3         |
| 10         | 17.3             | 8             | 275.8      | 180  | 3.07   | 3.73  | 17.6   | 0    | 0        | 3      | 3         |
| Showing 1  | 1 to 10 of 19 er | ntries        |            |      |        |       |        |      | Previous | 1 2    | Next      |

### Question

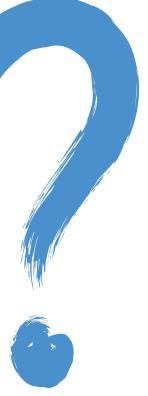

- Modify 02-building-ui/04-ui.R to so that the table is displayed, but nothing else, i.e. remove the search, ordering, and filtering options.
  - Hint 1: You'll need to read ?renderDataTable and review the options at <u>https://rstudio.github.io/DT/options.html</u> and <u>https://datatables.net/reference/option</u>.
  - Hint 2: Remember how many automatic and manual cars there are and make sure all are visible in the table output now that you don't have a way of scrolling through multiple pages.
- Stretch goal: Hide row numbers.

5m 00s

### Your turn

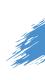

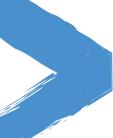

Solutions to the previous exercises
> 02-building-ui/05-ui.R
> 02-building-ui/06-ui.R

### Solution

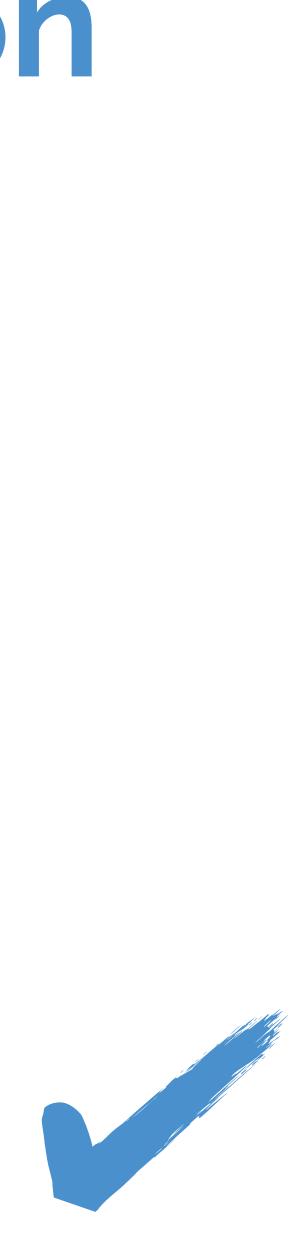

- Bootstrap grid framework fluidPage, fixedPage, fluidRow, column
- Containers wellPanel, absolutePanel, fixedPanel
- Navigation panels tabsetPanel, navlistPanel, navbarPage
- Fill layouts fillPage, fillRow, fillCol
- Modals and notifications showModal, modalDialog

# Layouts

Move beyond the familiar sidebar layout with facilities Shiny offers out of the box:

# Bootstrap grid framework

- Every page has 12 invisible columns
- Each column of content must span an integral number of columns
- Simple R API for implementing Bootstrap grid
  - fluidPage( ... ) wraps the entire page
  - fluidRow( ... ) wraps each row's column
  - column(width, ...) wraps each column's content

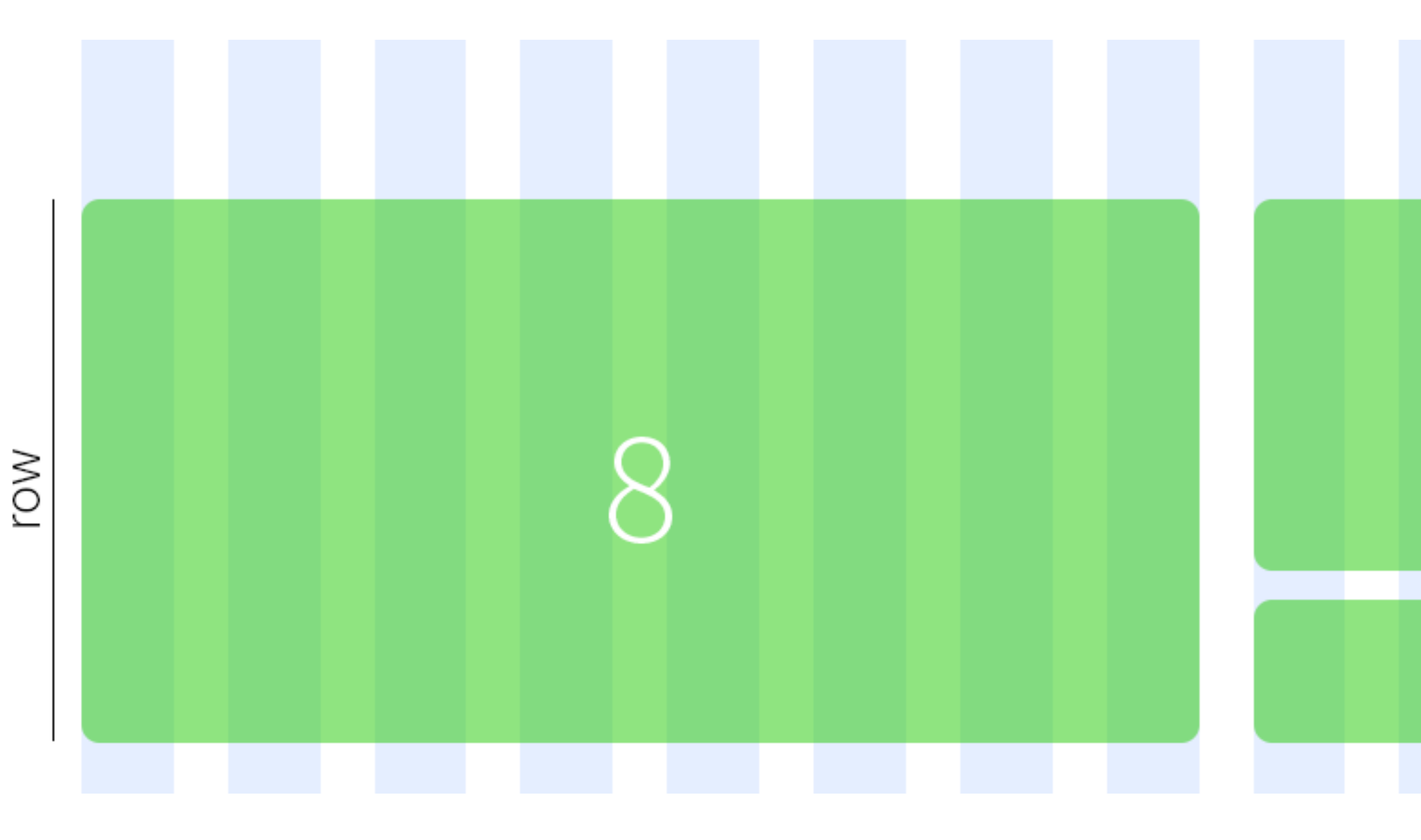

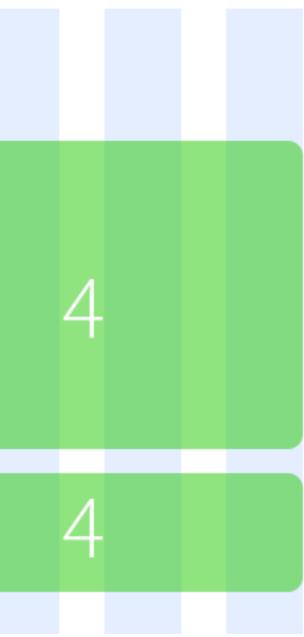

ui ← fluidPage(
 fluidRow(
 column(8, item1),
 column(4, item2, item3),

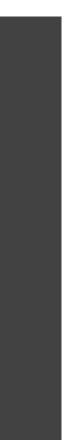

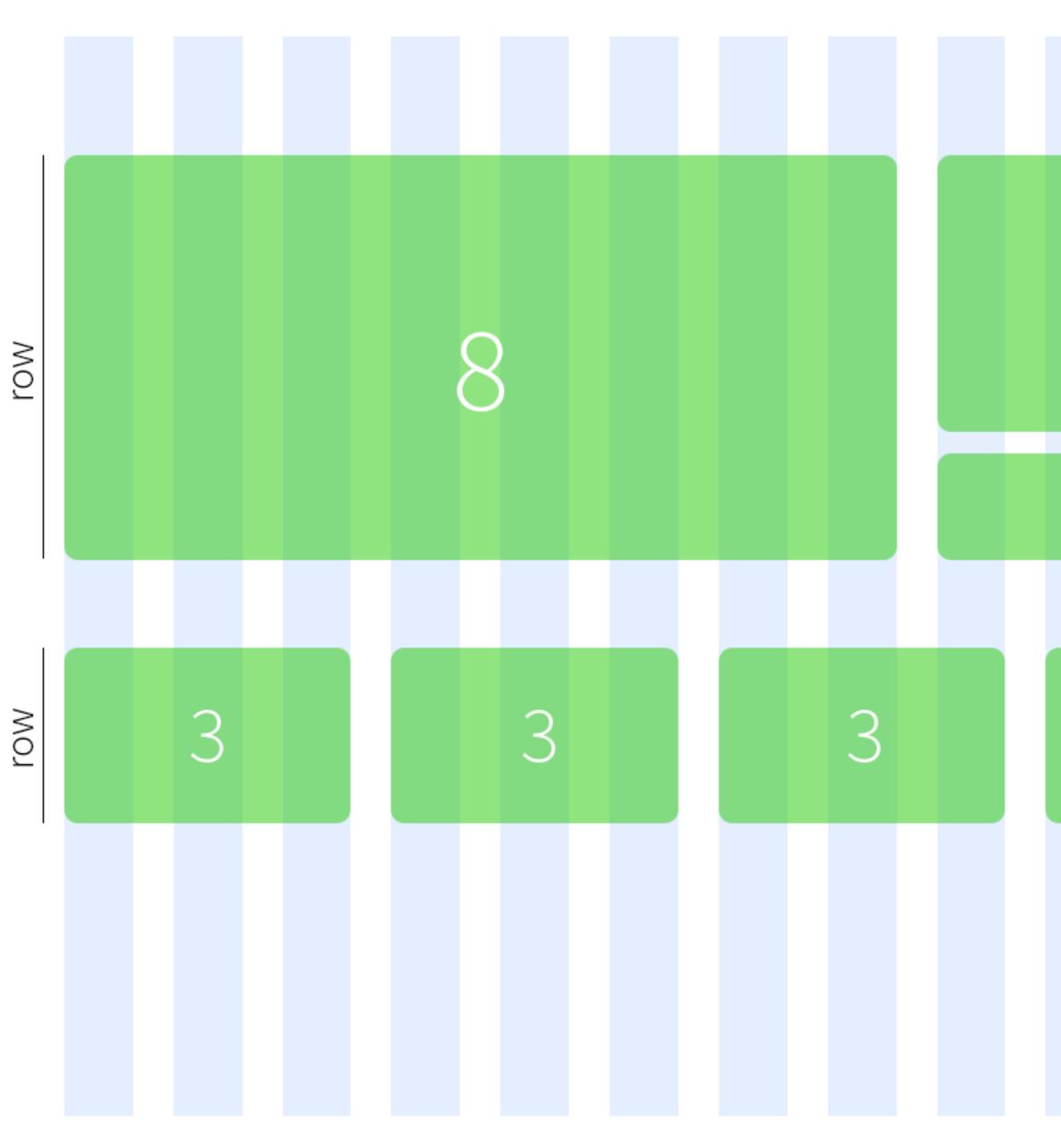

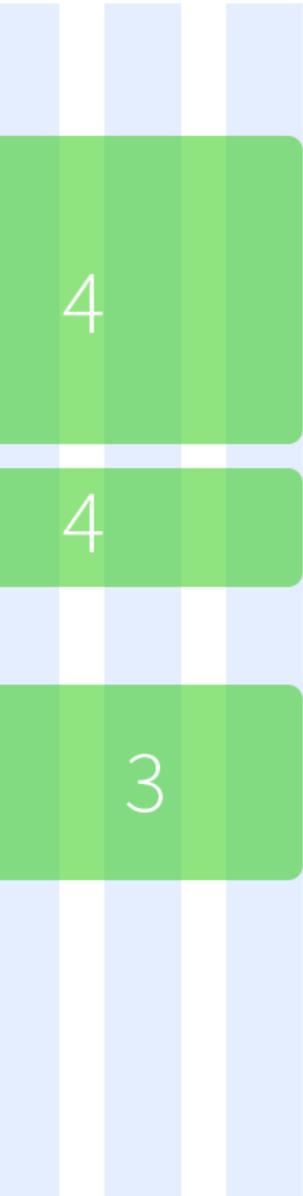

ui ← fluidPage( fluidRow( column(8, item1), column(4, item2, item3), ), fluidRow( column(3, item4), column(3, item5), column(3, item6), column(3, item7)

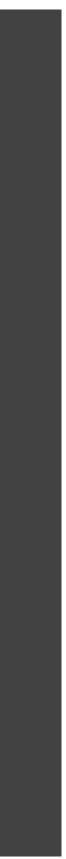

- Modify 02-building-ui/07-ui.R to display the two outputs next to each other (instead of above and below).
- Assign the left output to be 5 columns wide, and the right output to be 7 columns wide.
- Observe what happens as you change the width of the browser window.
- Stretch goal: What happens if you swap the order in which the two outputs are calculated in the server function?

## $5_m \,\, 00_s$

### Your turn

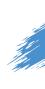

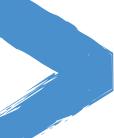

Solution to the previous exercise > 02-building-ui/08-ui.R

### Solution

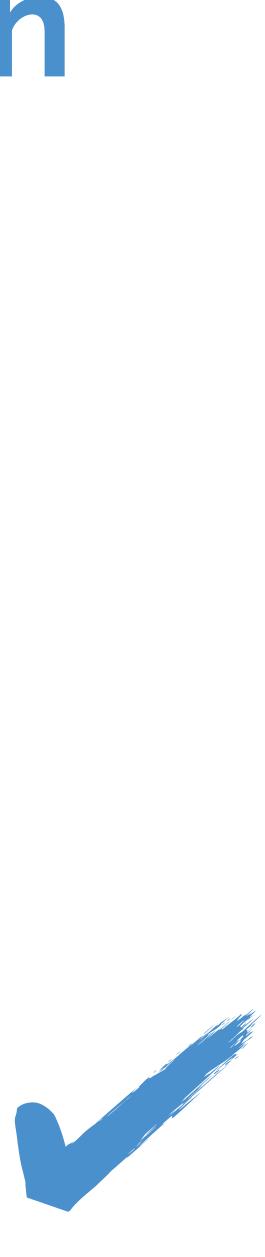

# Functions from external packages

#### shinythemes

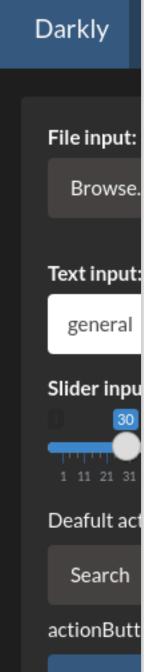

|                                        | Flatly            | Navbar 1                          | Plot                    | Table                                  |
|----------------------------------------|-------------------|-----------------------------------|-------------------------|----------------------------------------|
| nited                                  | File inp          |                                   | ile se                  | Tab 1 Tab 2 Tab 3<br>Table             |
| File input:<br>Browse                  | Text ing          |                                   |                         | speed dist<br>4.00 2.00                |
| Text input:<br>general                 | gene<br>Slider in |                                   | 100                     | 4.00 10.00<br>7.00 4.00<br>7.00 22.00  |
| Slider input:                          | Deafult           | actionButton                      | 81 91100                | Verbatim text output general, 30, NULL |
| Deafult actio<br>Search<br>actionButto |                   | cn<br>Button with CS<br>on button | S class:                | Header 1<br>Header 2                   |
| Action but                             |                   |                                   |                         | Header 3<br>Header 5                   |
|                                        |                   | Hea<br>Head                       | i <b>der</b> 4<br>Jer 5 |                                        |
|                                        | Head              | er 3                              |                         |                                        |

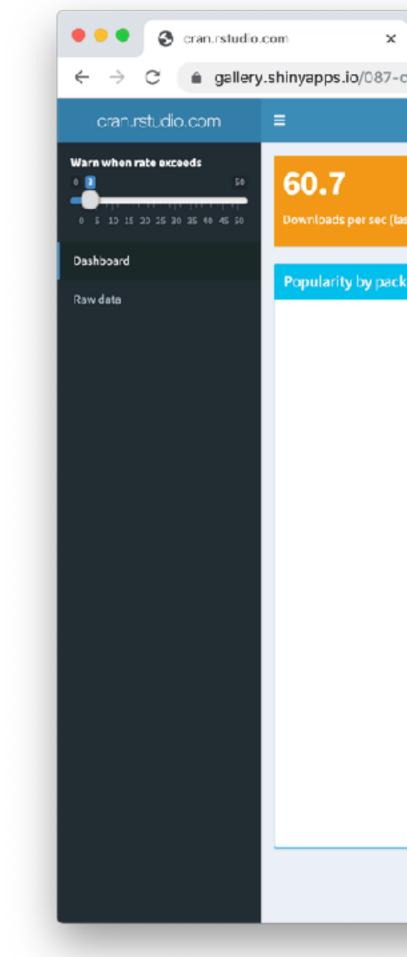

- shinythemes
- shinydashboard

| +                               |                           |                     |                |     |     |   |
|---------------------------------|---------------------------|---------------------|----------------|-----|-----|---|
| randash/                        |                           | Q 🕁                 | 0 📲 😼          | G 0 | 9 🛕 | 0 |
|                                 |                           |                     |                |     |     |   |
| st 5 min)                       | 45<br>ownloads            | 447<br>Unique users |                |     |     | - |
| age (last 5 min)                |                           | Top packages        | (last 5 min)   |     |     |   |
|                                 |                           | Package name        | % of downloads |     |     |   |
|                                 |                           | DT                  | 2.3            |     |     |   |
| forcats fansi evaluate assertif | ime4<br>htmltools         | complot             | 2.1            |     |     |   |
| gridExtra                       | 1 com                     | noncensus           | 2.0            |     |     |   |
| haven tidyr Ropp madude         | Li Li                     | sparklyr            | 2.0            |     |     |   |
| backports markdov               | tweedie callr             | lubridate           | 1.2            |     |     |   |
| highr                           | giue broom                | DBI                 | 1.1            |     |     |   |
| data.table sparklyr noncensus   | mime                      | readr               | 1.1            |     |     |   |
| jsonlite<br>digest              | ellipsis                  | rlang               | 1.1            |     |     |   |
| lubridate                       | magrittr                  | stringr             | 1.1            |     |     |   |
| pillar DT comple                |                           | tibble              | 1.1            |     |     |   |
| dplyr<br>purm DBI               | tibble knitr<br>tidyverse | ellipsis            | 1.0            |     |     |   |
| rlane                           | stringr vetrs calestr     | glue                | 1.0            |     |     |   |
| tinytex                         | selectr                   | markdown            | 1.0            |     |     |   |
| reshape2<br>xfun stringi tidyse | elect utf8 rmarkdown      | Rcpp                | 1.0            |     |     |   |
| XNL                             | randomForest              | tidyr               | 1.0            |     |     |   |
| zeallot crayon curi hir         |                           |                     |                |     |     |   |

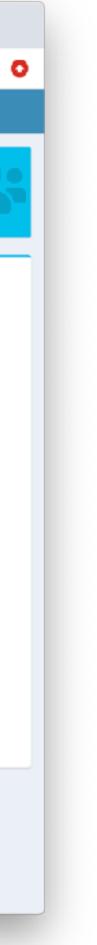

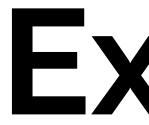

- shinythemes
- shinydashboard
- shinyBS (@ebailey78)

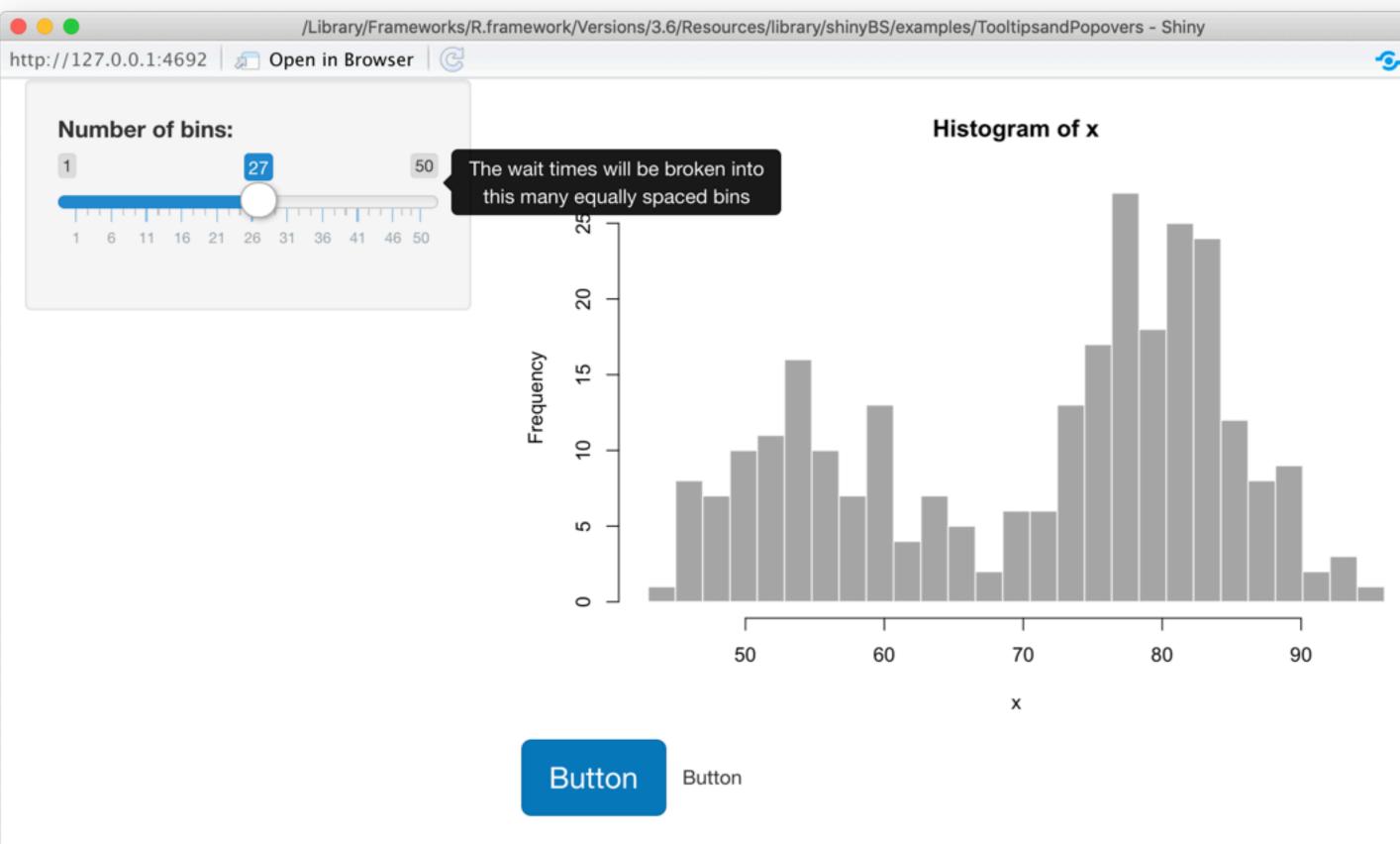

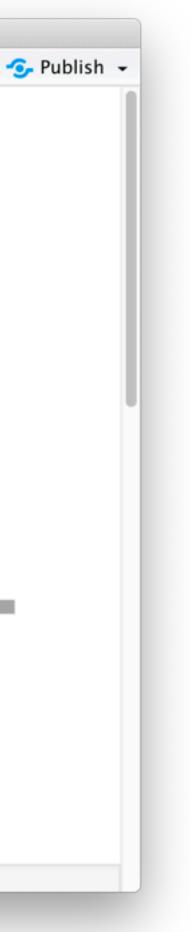

- shinythemes
- shinydashboard
- shinyBS (@ebailey78)
- shinytoastr (@gaborcsardi)

Cannot access database

**Clock mismatch detected** 

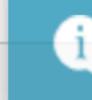

Using the test database

Database updated

- shinythemes
- shinydashboard
- shinyBS (@ebailey78)
- shinytoastr (@gaborcsardi)
- miniUl (for mobile devices or Shiny Gadgets)

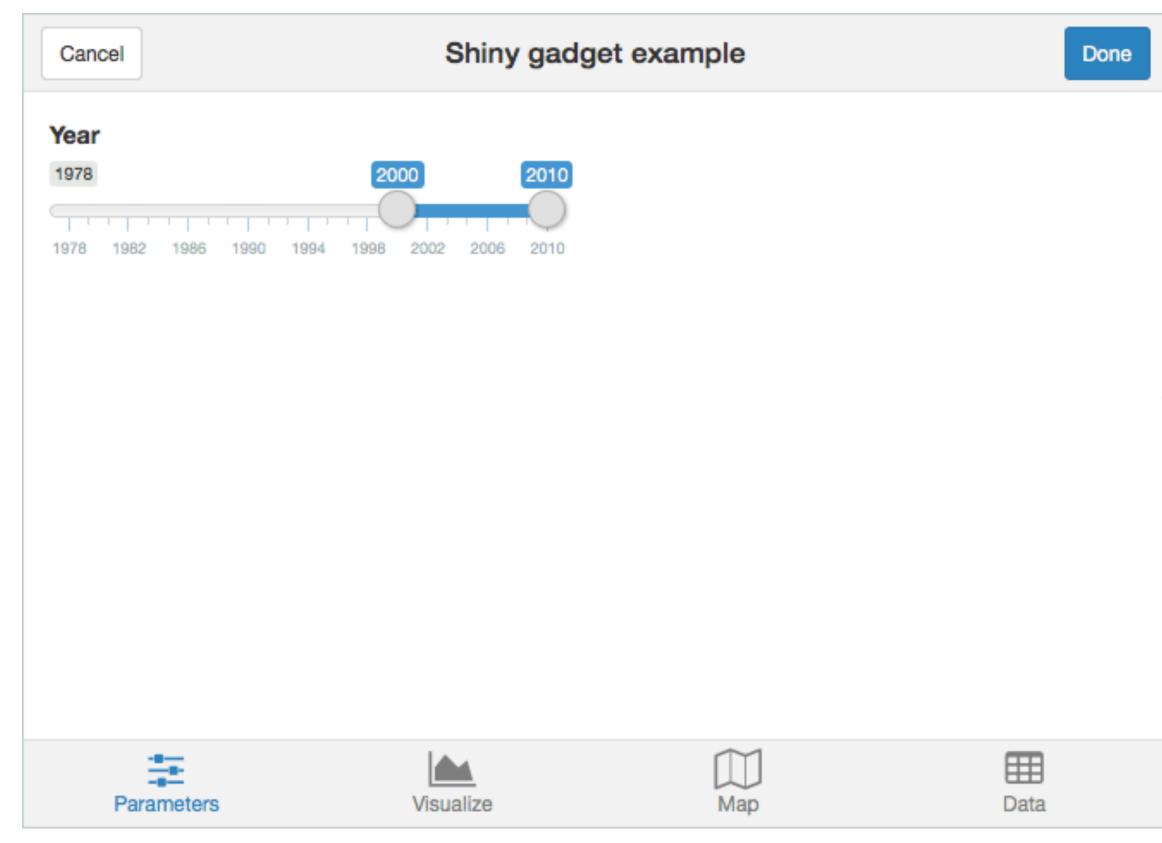

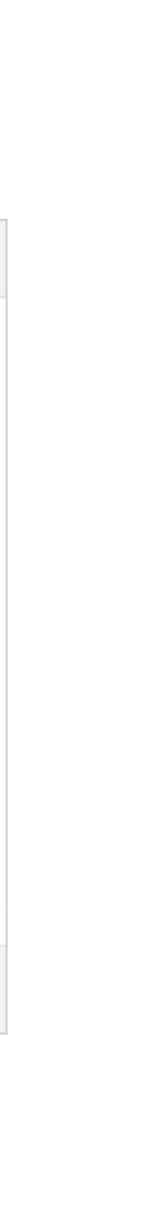

- shinythemes
- shinydashboard
- shinyBS (@ebailey78)
- shinytoastr (@gaborcsardi)
- miniUI (for mobile devices or Shiny Gadgets)
- shinyjs (@daattali, perform many UIrelated JavaScript operations from R)

| Function                                        | Description                                                                                                    |  |  |  |
|-------------------------------------------------|----------------------------------------------------------------------------------------------------|--|--|--|
| <pre>show / hide / toggle</pre>                 | Display or hide an element (optionally with an a                                                                                            |  |  |  |
| hidden                                          | Initialize a Shiny tag as invisible (can be shown                                                                                           |  |  |  |
| <pre>enable / disable / toggleState</pre>       | Enable or disable an input element, such as a k                                                                                             |  |  |  |
| disabled                                        | Initialize a Shiny input as disabled.                                                                                                    |  |  |  |
| reset                                           | Reset a Shiny input widget back to its original                                                                                             |  |  |  |
| delay                                           | Execute R code (including any shinyjs function of time.                                                                                     |  |  |  |
| alert                                           | Show a message to the                                                                                                    |  |  |  |
| html                                            | Change the text/HTML of an element.                                                                                                    |  |  |  |
| onclick                                         | Run R code when a specific element is clicked.<br>with the sole purpose of running a shinyjs fun<br>clicked, though any R code can be used. |  |  |  |
| onevent                                         | Similar to onclick, but can be used with many (for example, listen for a key press, mouse how                                               |  |  |  |
| <pre>addClass / removeClass / toggleClass</pre> | add or remove a CSS class from an element.                                                                                                  |  |  |  |
| runjs                                           | Run arbitrary JavaScript code.                                                                                                    |  |  |  |

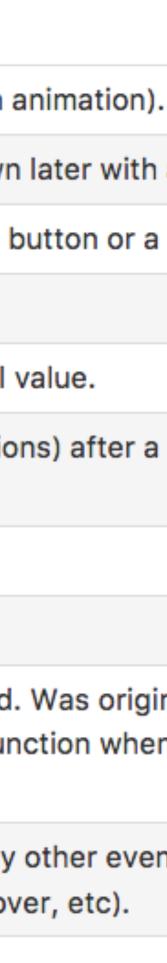

- Modify 02-building-ui/08-ui.R to use a Bootstrap theme.
- Use the "Live theme selector" feature in shinythemes in your own app.
- Once you've decided on a theme, remove the theme selector and apply your chosen theme permanently.
- See shinythemes instructions at <u>rstudio.github.io/shinythemes</u>.

# $5_m \,\, 00_s$

### Your turn

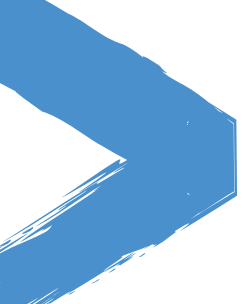

Solution to the previous exercise > 02-building-ui/09-ui.R

#### Solution

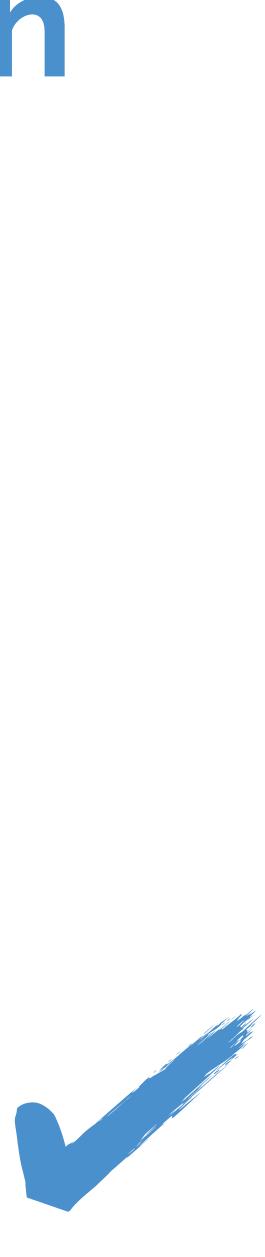

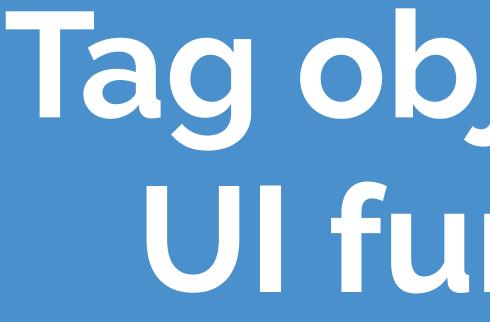

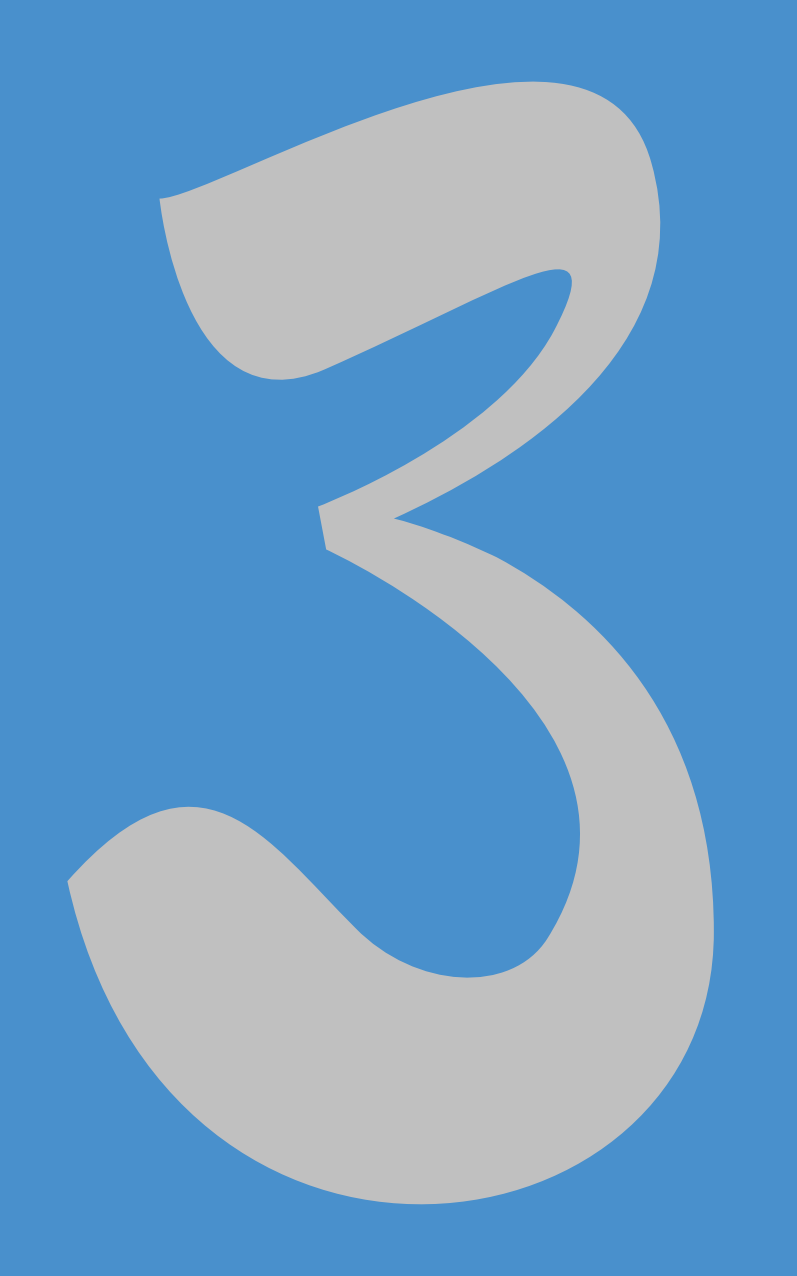

## Tag objects and **Ul functions**

# An API for Composing HTML

- ▶ When Shiny was born, it came with a sub-package for composing HTML.
- These functions were so useful, they were extracted out into a separate package: htmltools.
- Now used by rmarkdown and htmlwidgets as well.

#### <a href="https://www.rstudio.com">RStudio</a>

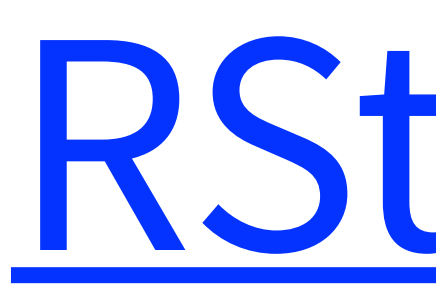

## HTML basics

RStudio

#### <a href="https://www.rstudio.com">RStudio</a> End tag

#### Start tag

## HTML basics

Child content

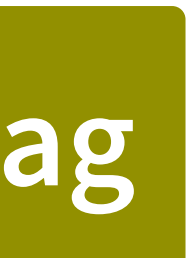

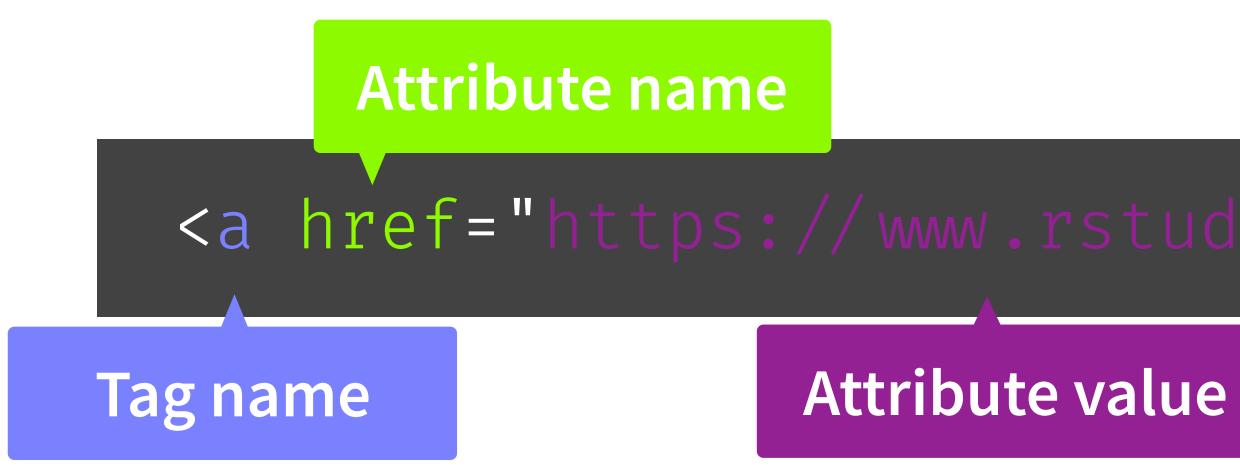

Creates an anchor whose hyperlink **ref**erence is the URL https://www.rstudio.com.

# Anatomy of a tag

#### <a href="https://www.rstudio.com">RStudio</a>

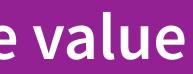

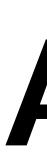

- Text can contain tags
- Tags can optionally contain text and/or other tags
- Each start tag can have zero or more attributes

# Anatomy of a tag

<div class="panel panel-default"> <div class="panel-heading"> <h3 class="panel-title">Panel title</h3>  $\langle div \rangle$ <div class="panel-body"> Panel content </div>  $\langle div \rangle$ 

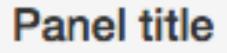

Panel content

## Looks like R, means HTML

<div class="panel panel-default">
 <div class="panel-heading">
 <h3 class="panel-title">
 Panel title
 </h3>
 </div>
 <div class="panel-body">
 Panel content
 </div>
 </div>
</div><//div><//div><//div><//div><//div><//div><//div><//div><//div><//div><//div><//div><//div><//div><//div><//div><//div><//div><//div>

| 01 | <pre>div(class="panel panel-default",</pre> |
|----|---------------------------------------------|
| 02 | <pre>div(class="panel-heading",</pre>       |
| 03 | h3(class="panel-title",                     |
| 04 | "Panel title",                              |
| 05 |                                             |
| 06 | ),                                          |
| 07 | <pre>div(class="panel-body",</pre>          |
| 08 | "Panel content"                             |
| 09 | )                                           |
| 10 |                                             |

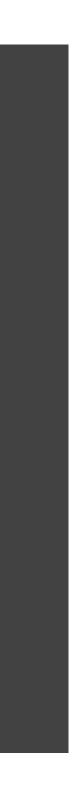

# Using tag functions

- All tag functions behave the same way:
  - Call the function to create a tag object
  - Named arguments become attributes
  - Unnamed arguments become children
- Many common tags are exported as functions by htmltools and shiny (p, h1-h6, a, br, div, span, img).
- All other tags can be accessed via the tags object.
- If you have lots of HTML to write, you can use the withTags function — it makes the tags\$ prefix optional.

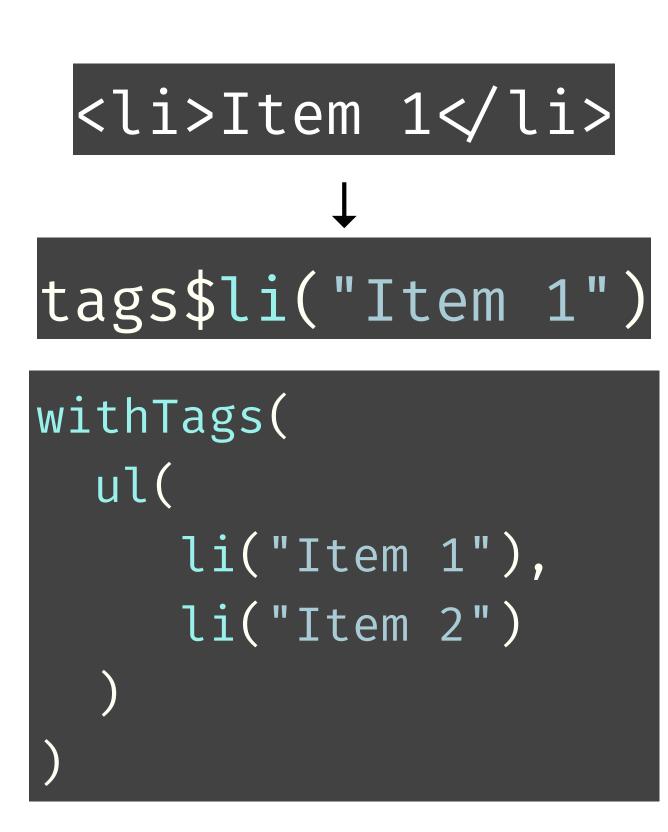

e.g.

"data-toggle"="dropdown")

- Valid tag attribute values are:
  - NULL (omit the attribute)
  - NA (the attribute should be included with no value)

| 01 | <pre>tags\$input(type = "checkbox",</pre> |
|----|-------------------------------------------|
| 02 | disabled = if (disal                      |
| 03 | )                                         |

## Tag attributes

Any valid HTML attribute name can be used (use quotes if the name has dashes,

Single-element character vector (or something to be coerced to character)

bled) NA # else NULL

- Valid tag children are:
  - Tag objects
  - Single-element character vectors (treated as text)
  - NULL (silently ignored)
  - Raw HTML (see ?htmltools :: HTML)
  - Lists of valid tag children

# Tag children

- Tags are made using normal R functions that take normal parameters and return normal values! You can do R-like things to them: tags\$ul(lapply(1:10, tags\$li))
- Print tag objects at the console to see their HTML source
  - Call print(x, browse = TRUE) to see their rendered view instead
  - Use htmltools :: browsable() to make an object show its rendered view when printed, by default
  - If your top-level object is a list, you'll need to wrap in tagList( ... ) to get the right behaviour at the console (or in an R Markdown doc)

# Using tags

- Open 02-building-ui/10-ui.R.
- take a look at the raw HTML code it generates.
- Stretch goal: If you get that working, take the next step and define an R thumbnail frame like the one you created.
- $10_m O0_s$

## Your turn

Replace includeHTML("youtube\_thumbnail.html") with the equivalent htmltools tag objects. **Hint:** Take a look inside youtube\_thumbnail.html. Also, run includeHTML("youtube\_thumbnail.html") in the console and

function that takes a YouTube URL, a title, and a description, and returns a

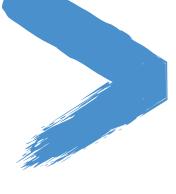

Solutions to the previous exercises
> 02-building-ui/11-ui.R
> 02-building-ui/12-ui.R

#### Solution

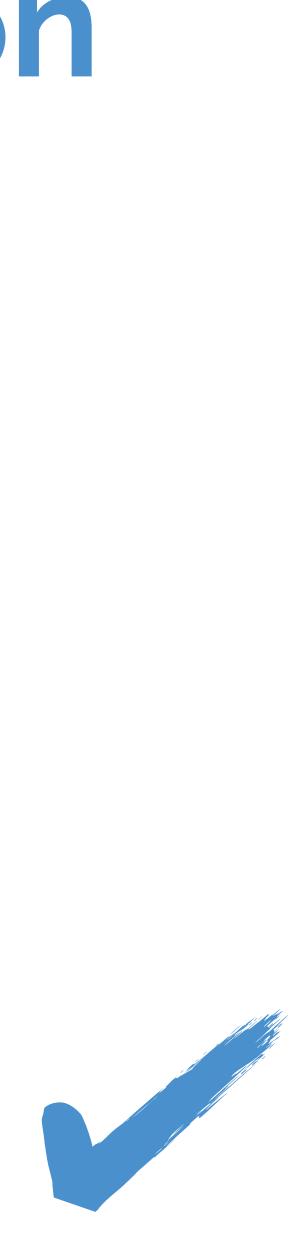

- Incorporate tiny amounts of HTML using inline string literals wrapped in HTML() b div(HTML("This is <strong>HTML</strong>"))
- For chunks of (static) HTML, use includeHTML (or similar includeCSS, includeScript)
  - b div(includeHTML("file.html"))
- Or go the other way, with the HTML Templates feature: start with HTML, and embed R expressions that yield tag objects
  - Read mode at <u>shiny.rstudio.com/articles/templates.html</u>

# Using raw html

## Building user interfaces

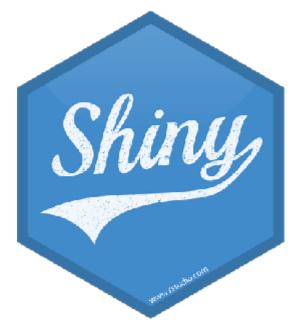

#### Mine Çetinkaya-Rundel

@minebocek \>
mine-cetinkaya-rundel ()
cetinkaya.mine@gmail.com \>